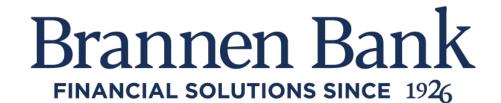

## **Frequently Asked Questions – My Settings**

Q: How do update my contact information, Username, Password, or Security Options?

**A:** From the Home page in the upper right hand corner select My Settings. Select the blue Edit hyperlink for the information you wish to update.

Your contact information which includes address and phone number, primary email address, username, password, and multi factor authentication methods can all be edited from the My Settings feature.

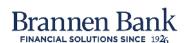

My Accounts Bill Pay Move Money Additional Services

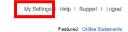